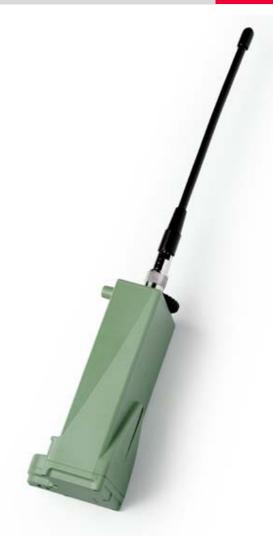

#### **GFU19 Multi-Tech CDMA Quick Guide**

July, 2005

#### **GFU19 Multi-Tech CDMA Modem**

This guide describes how to configure your GPS1200 sensor and Multi-Tech CDMA for connection to a network using a Verizon Wireless™ Internet data plan.

#### **Topics**

- (Over the air) OTA Activation Using Your Internet Data Plan
- Setting Up the Multi-Tech CDMA Modem
- Connecting to a Network Using the Multi-Tech CDMA Modem

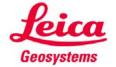

# **GFU19 Multi-Tech CDMA Modem Table of Contents**

| Introduction                                            | 3  |
|---------------------------------------------------------|----|
| OTA Activation Using Your Internet Data Plan            |    |
| Setting Up the Multi-Tech CDMA Modem                    |    |
| Connecting to a Network Using the Multi-Tech CDMA Modem | 16 |

#### **GFU19 Multi-Tech CDMA Modem Introduction**

#### About this Quick Guide

This Quick Guide is designed to provide a step by step guide to configuring the GPS1200 sensor and Multi-Tech CDMA for connection to a network using a Verizon Wireless™ Internet data plan.

This Quick Guide assumes that the user is familiar with general GPS surveying procedures and real time applications.

**Note:** Please setup an Internet Data plan from **Verizon Wireless** and have it activated before using this manual. **Also, be sure to obtain your MIN and MDM number**. If the two numbers are different, please refer to **Appendix 1** for activation.

#### Firmware Version 2.00

This Quick Guide has been designed for GPS System 1200 – Firmware Version 2.00 or higher. If using a different firmware version, you may notice slight differences in the menu commands.

#### User Manuals

A number of user manuals are available on the GPS System 1200 Software CD. These manuals are provided in Adobe Acrobat format and include Adobe Acrobat Reader. They contain a wealth of information about the GPS1200 System, including system specifications and operation procedures for real time as well as post-processed static, rapid static and kinematic surveys.

More detailed information relative to real time surveying is also available in the following Leica manuals:

**GPS Equipment User Manual** – provides a general system overview and contains information on technical specifications and care and usage of the equipment.

**Getting Started with Real Time Surveys** – contains instructions on equipment setup and procedures specific to real time surveying.

**Technical Reference Manual** – this comprehensive manual provides detailed information on nearly all aspects of the GPS System 1200, including many of the procedures mentioned in this quick guide.

Activate your Internet plan Follow the steps below to configure and activate your Verizon Wireless™ Internet plan for use with the GPS1200 sensor and the Multi-Tech CDMA modem.

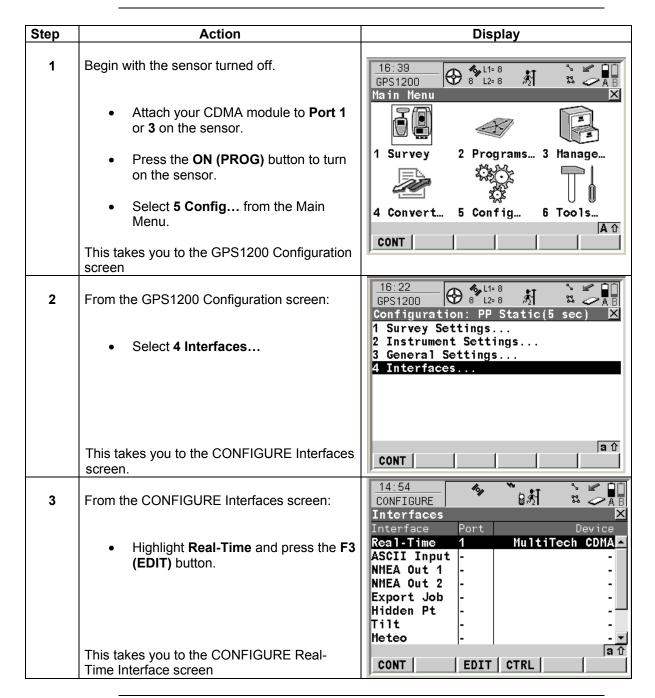

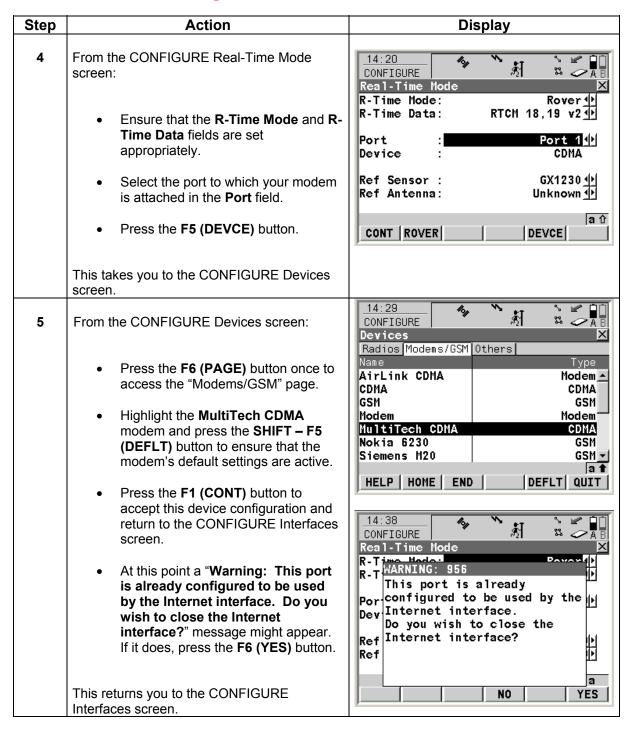

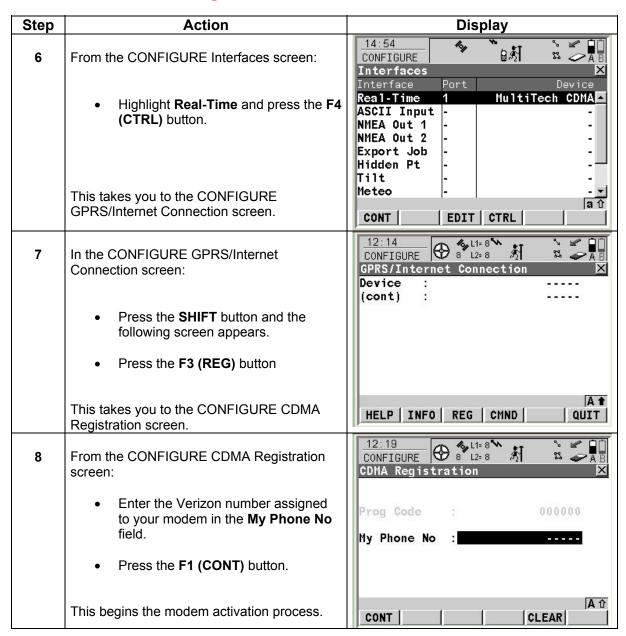

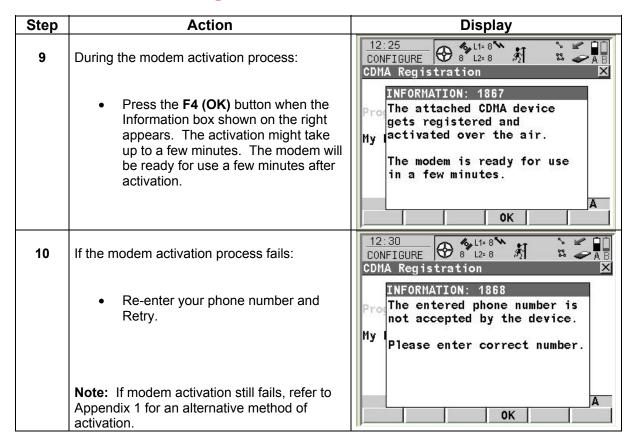

Set up the Multi-Tech CDMA Modem Follow the steps below to setup the GPS1200 sensor to use the GFU19 Multi-Tech CDMA modem.

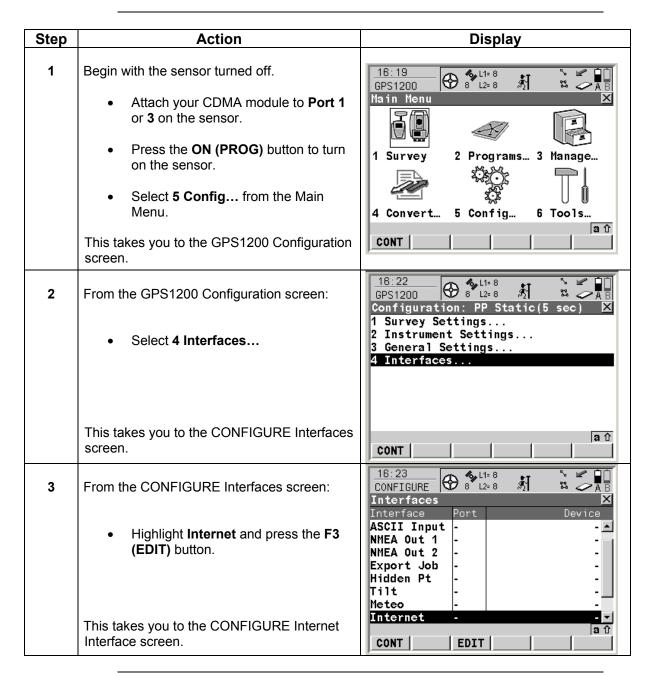

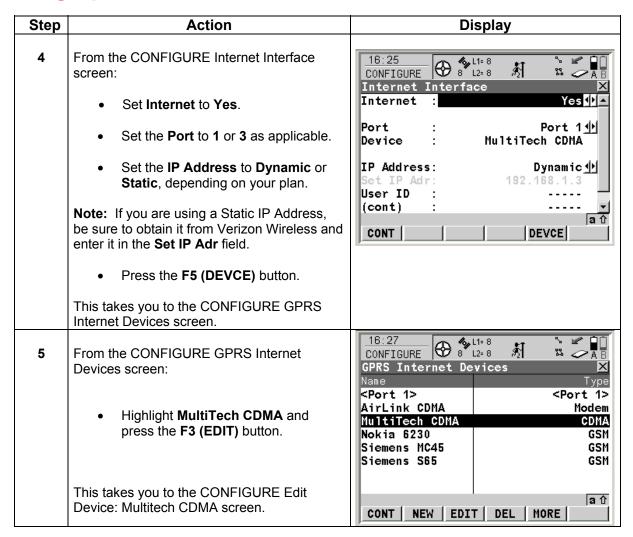

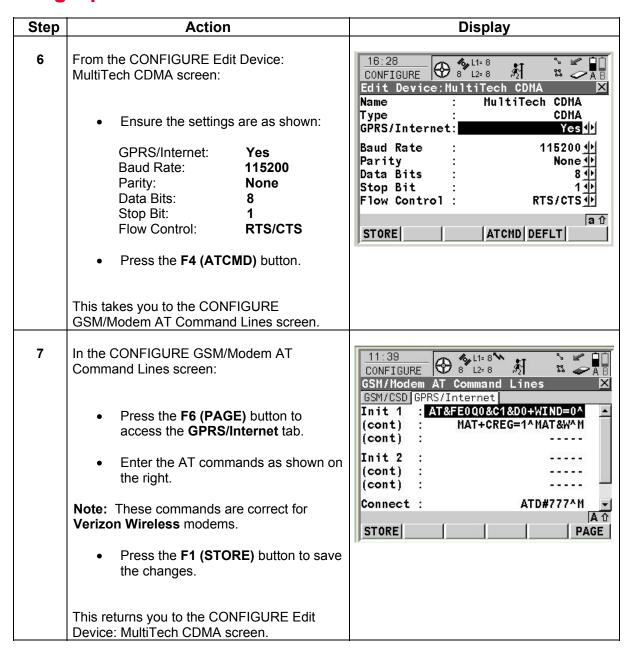

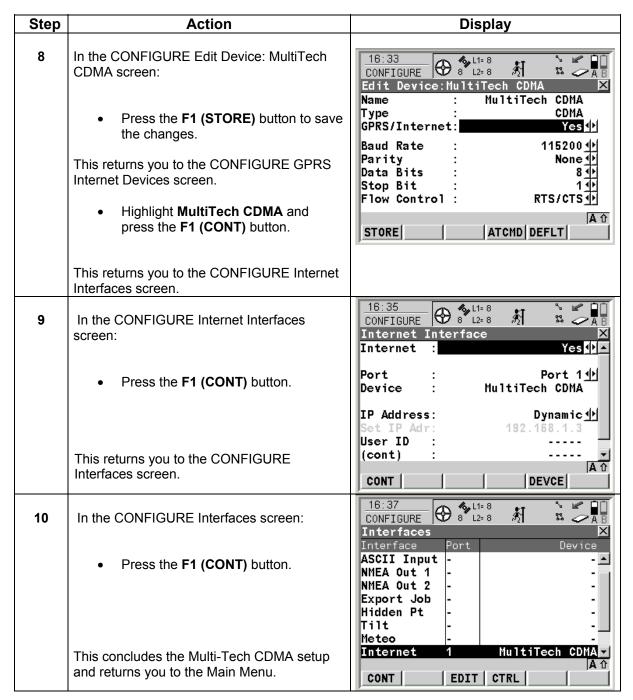

#### GFU19 Multi-Tech CDMA Modem Connecting to a Network Using the Multi-Tech CDMA Modem

Connect with the Multi-Tech CDMA modem Follow the steps below to connect the GPS1200 sensor to a network using the Multi-Tech CDMA modem.

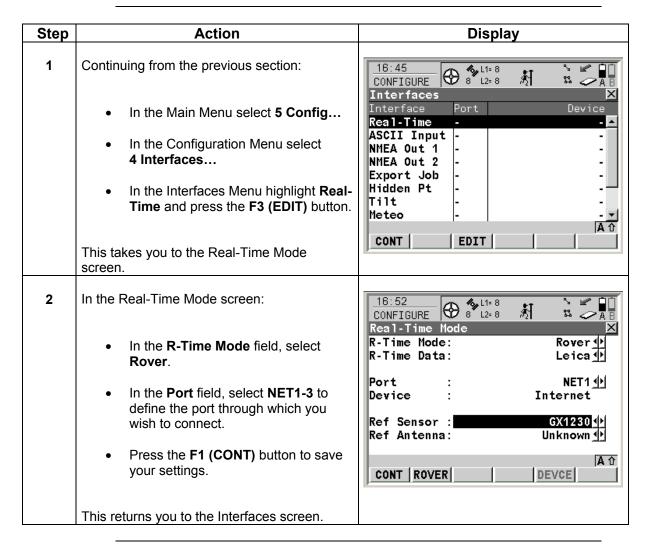

### **GFU19 Multi-Tech CDMA Modem Connecting to a Network Using the Multi-Tech CDMA Modem**

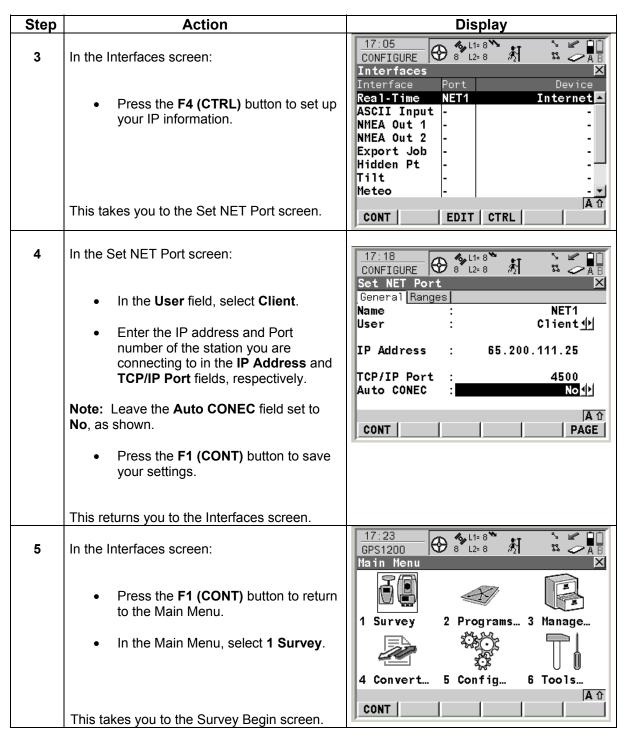

#### **GFU19 Multi-Tech CDMA Modem Connecting to a Network Using the Multi-Tech CDMA Modem**

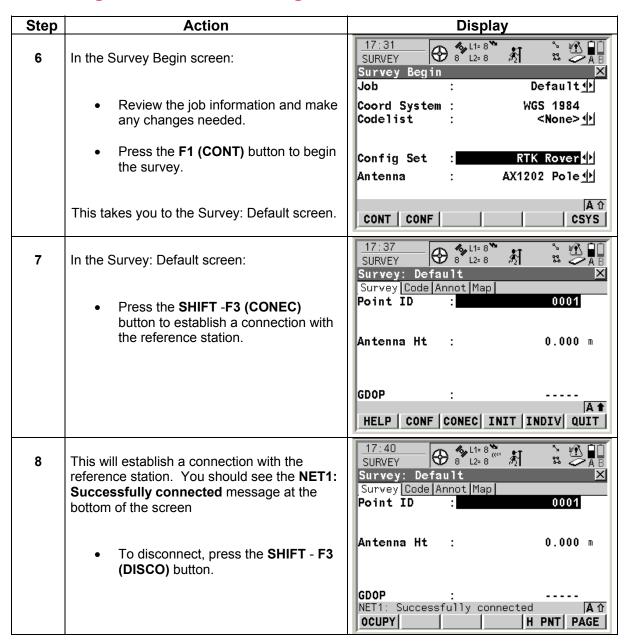

#### **GFU19 Multi-Tech CDMA Modem**

#### Connecting to a Network Using the Multi-Tech CDMA Modem

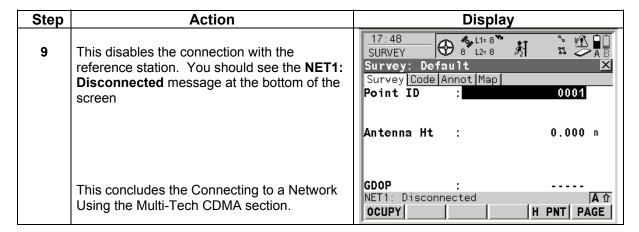

### **GFU19 Multi-Tech CDMA Modem Appendix 1: Alternative Method of Activation**

#### Alternative method

Please verify all of your account information with Verizon Wireless.

Ask for both your **MIN** and **MDM** number, it is possible that they are different.

**MDM Number -** Verizon phone number **MIN** - Mobile Identification Number

**Note:** If your **MIN** and **MDM** number are different please note the numbers and follow the alternative procedure below.

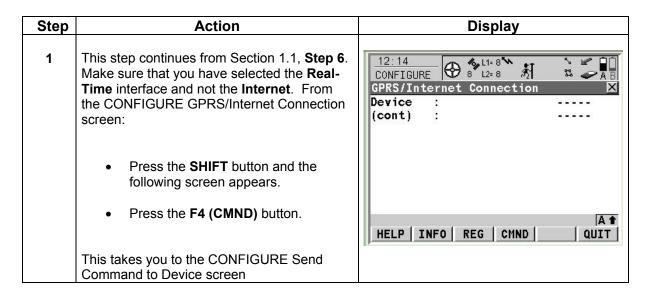

### **GFU19 Multi-Tech CDMA Modem Appendix 1: Alternative Method of Activation**

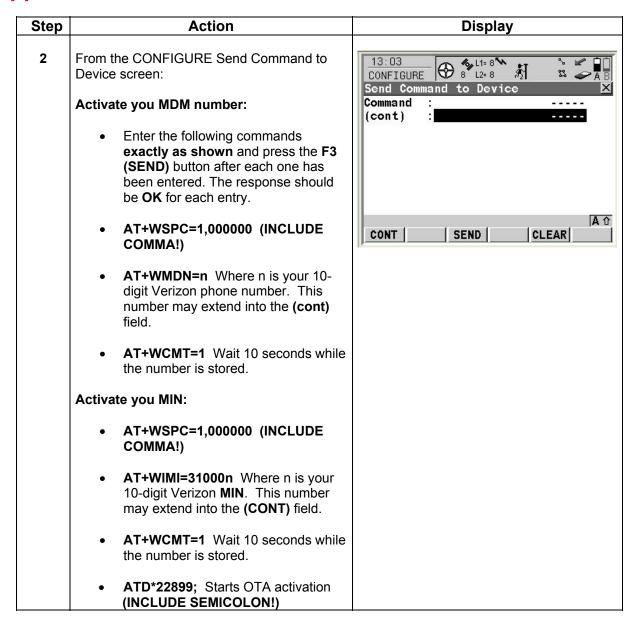

#### **GFU19 Multi-Tech CDMA Modem**

#### **Appendix 1: Alternative Method of Activation**

| Step | Action                                                                                      | Display |
|------|---------------------------------------------------------------------------------------------|---------|
| 3    | During activation you may see the following messages displayed at the bottom of the screen: |         |
|      | +WOTS: "SPL unlocked"                                                                       |         |
|      | +WOTP: "PRL download OK"                                                                    |         |
|      | +WOTM: "MDM download OK"                                                                    |         |
|      | +WOT2: "Programming Successful"                                                             |         |
|      | Your Modem is now ready for use!                                                            |         |

Free Manuals Download Website

http://myh66.com

http://usermanuals.us

http://www.somanuals.com

http://www.4manuals.cc

http://www.manual-lib.com

http://www.404manual.com

http://www.luxmanual.com

http://aubethermostatmanual.com

Golf course search by state

http://golfingnear.com

Email search by domain

http://emailbydomain.com

Auto manuals search

http://auto.somanuals.com

TV manuals search

http://tv.somanuals.com